# Stručný popis prvků nového vzhledu aplikace Škola OnLine

### Záhlaví aplikace v novém vzhledu:

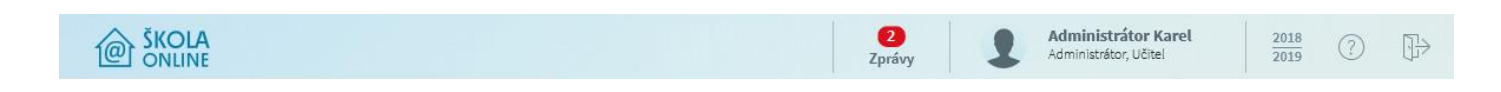

#### Popis jednotlivých prvků v záhlaví:

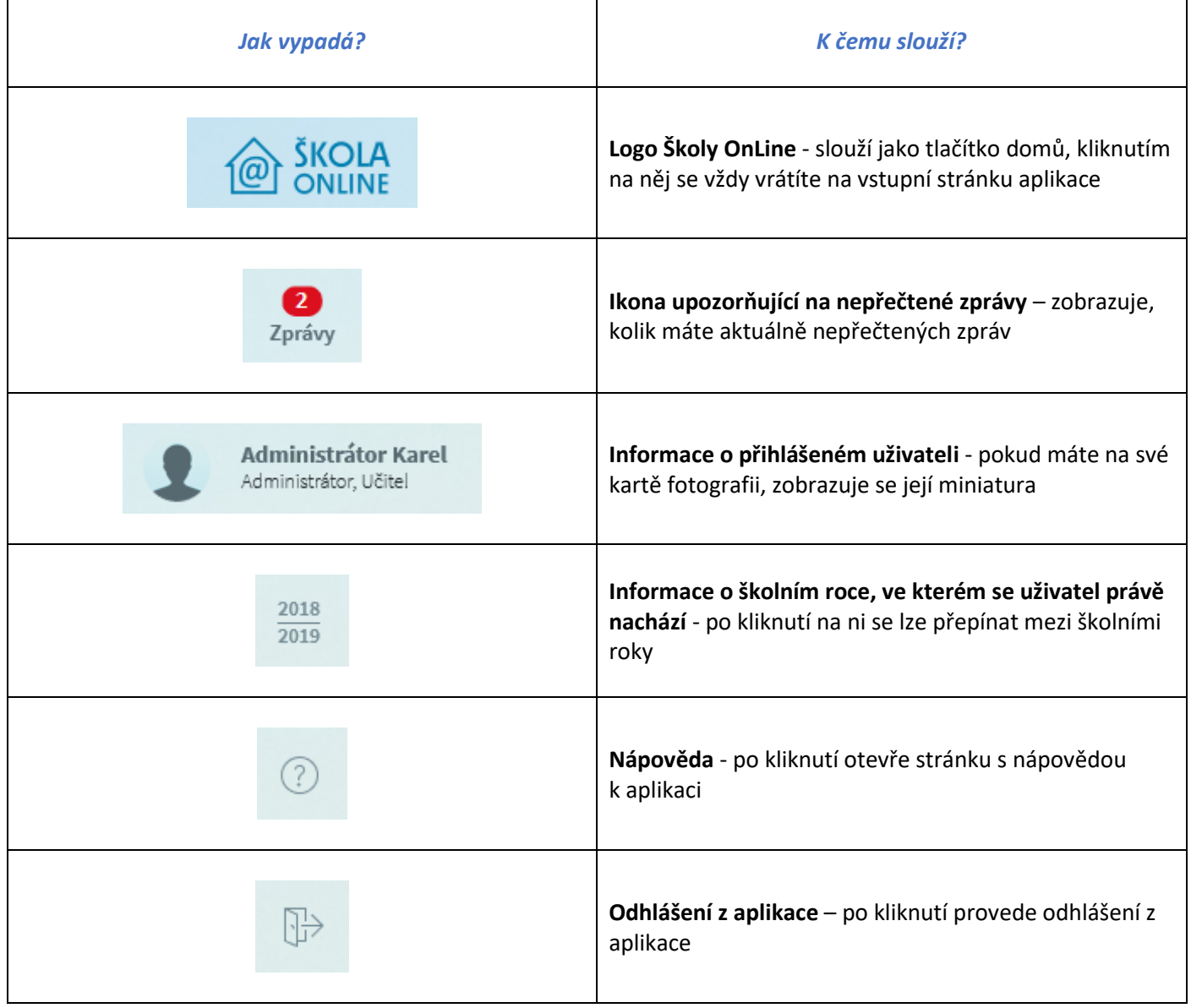

## Formulář aplikace v novém vzhledu:

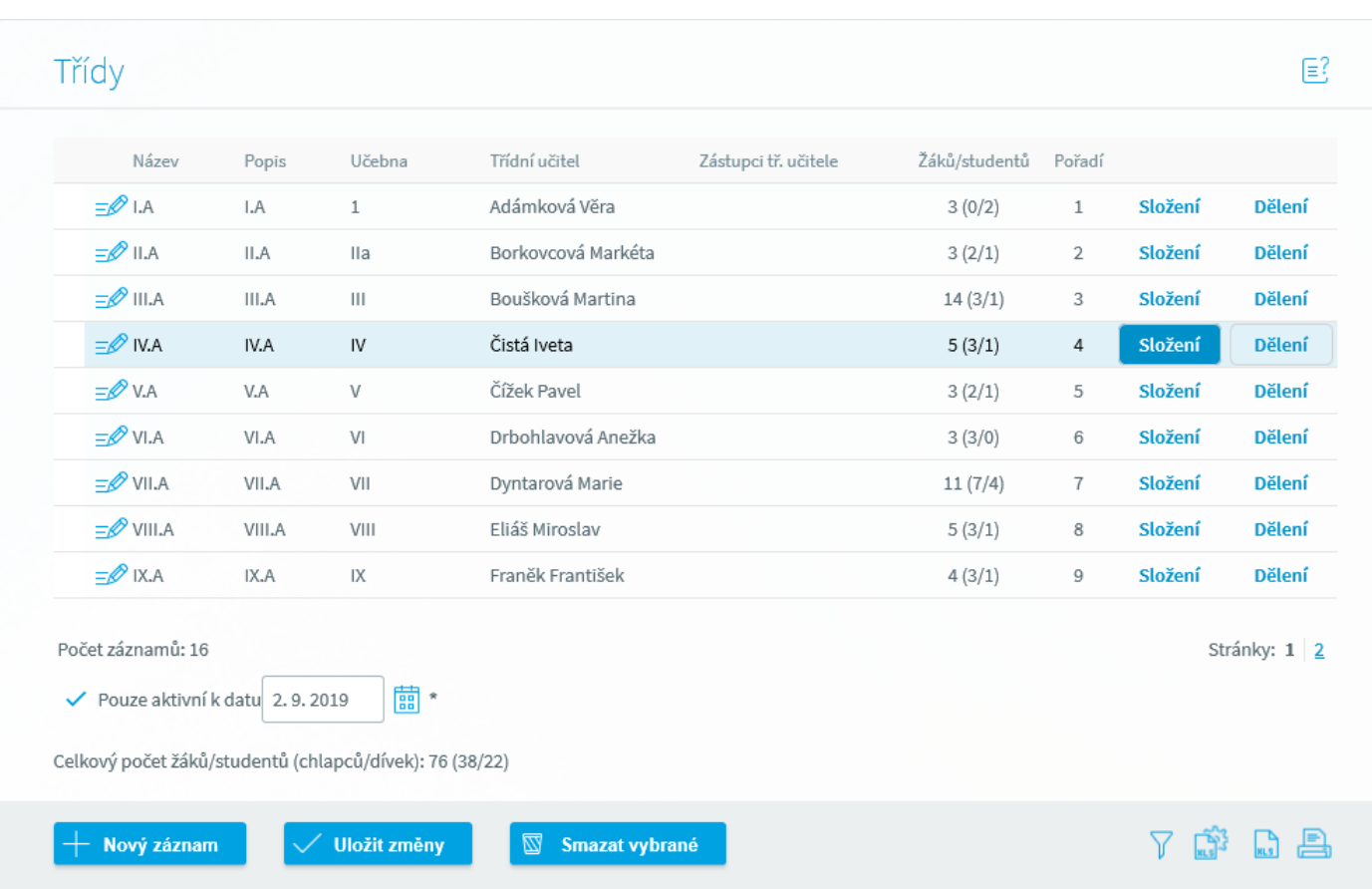

## Popis jednotlivých prvků na formulářích:

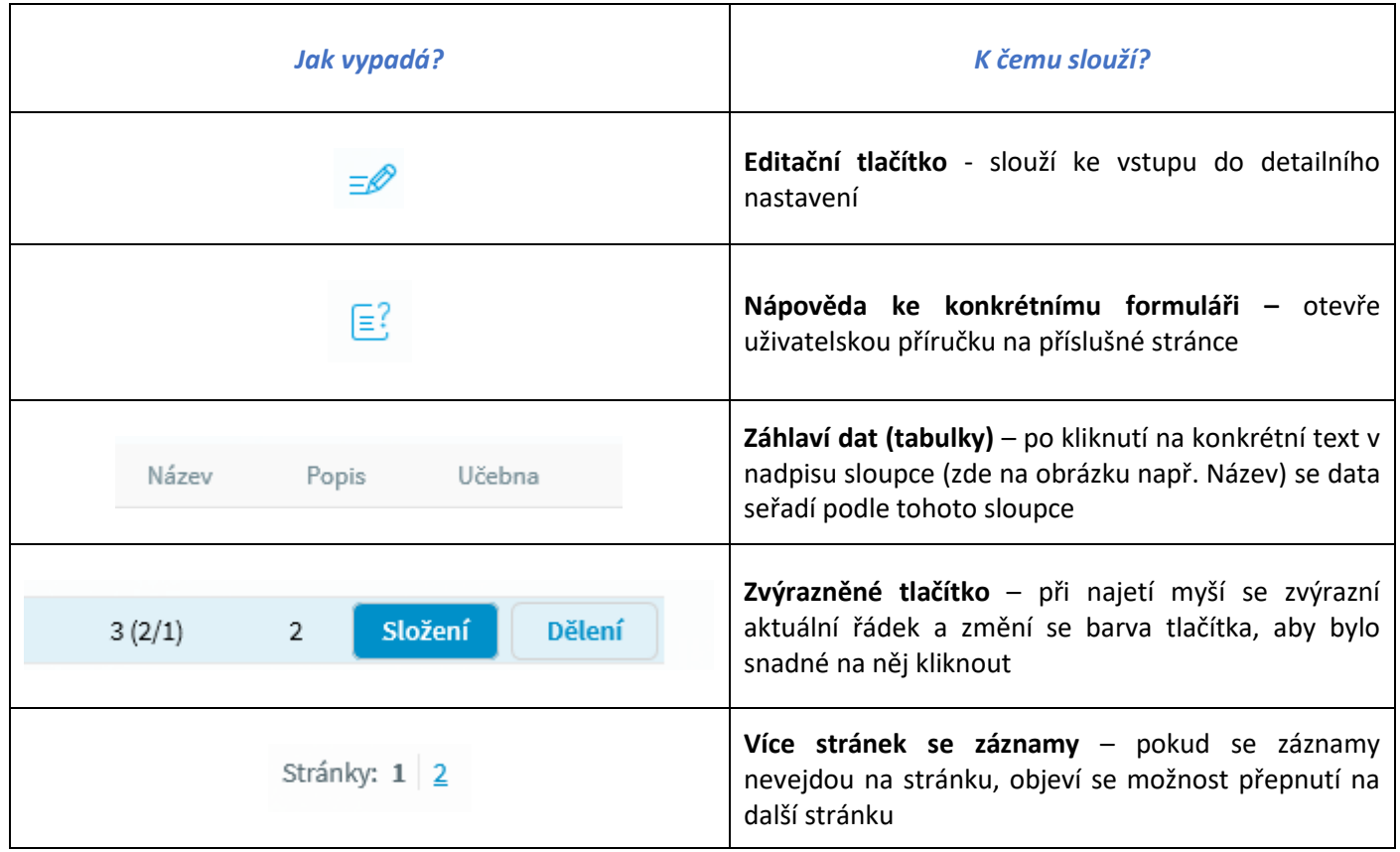

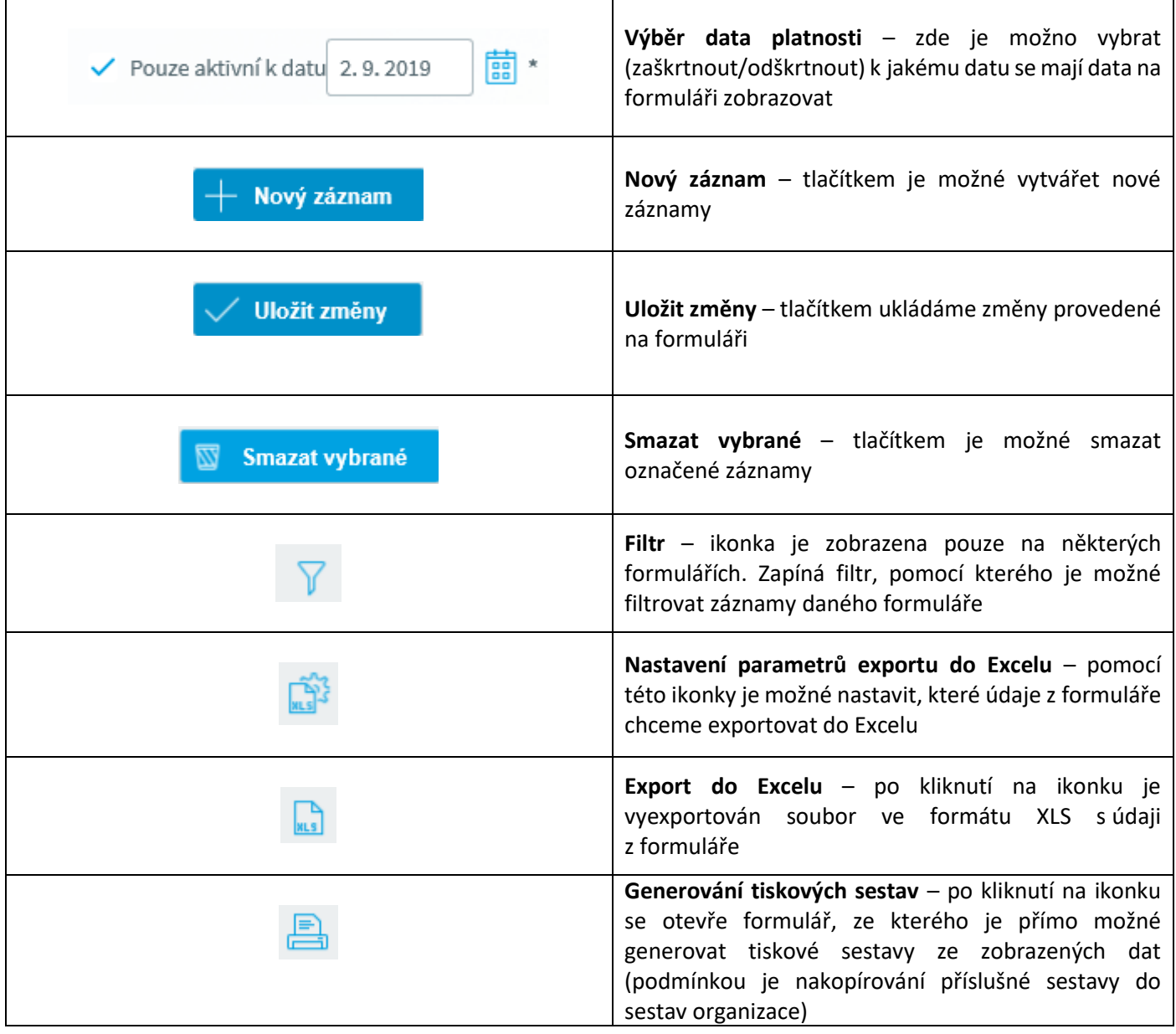

## Menu aplikace v novém vzhledu:

#### Moderní menu:

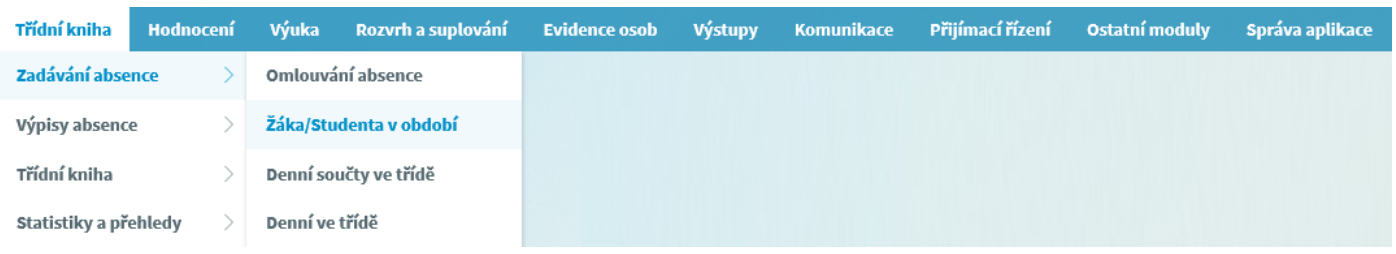

Zde nedošlo k žádné změně v chování – po najetí myší se rozbalují jednotlivé nabídky menu a následně podnabídky – změnil se pouze grafický vzhled.

#### Klasické menu:

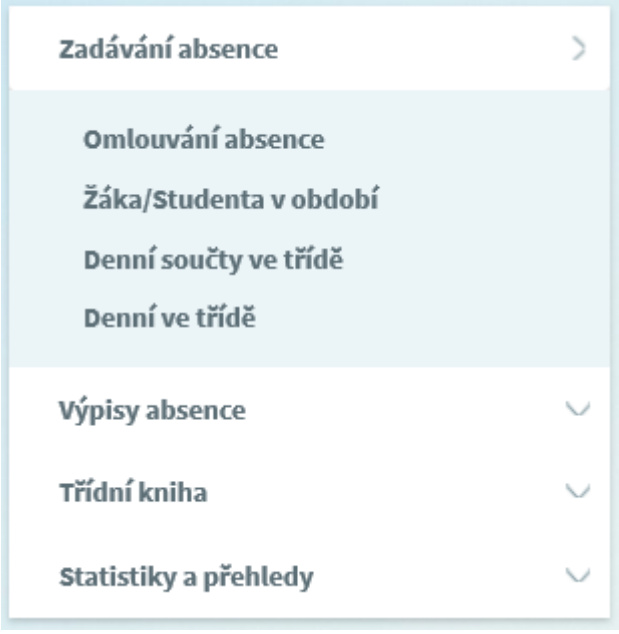

Zde došlo ke změně nejen grafické – jednotlivé položky menu se nyní nově sbalují a rozbalují po kliknutí na šipky u jednotlivých

položek (, , , , ). Vždy může být rozbalena pouze jedna položka menu a při rozbalení další se předchozí položka opět sbalí – odpadá tím na některých delších menu únavné scrolování nahoru – dolů.